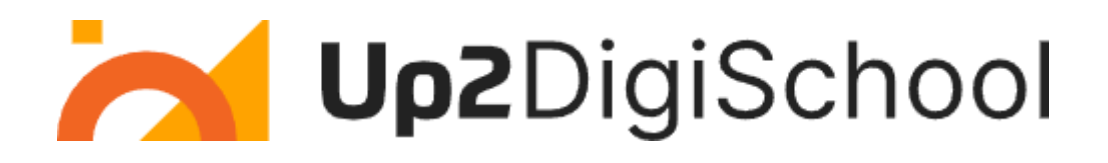

# **Portale degli scenari di apprendimento**

Guida per l'utente

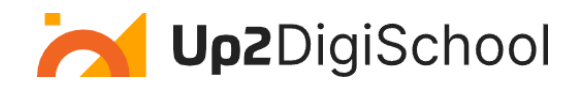

# **Indice dei contenuti**

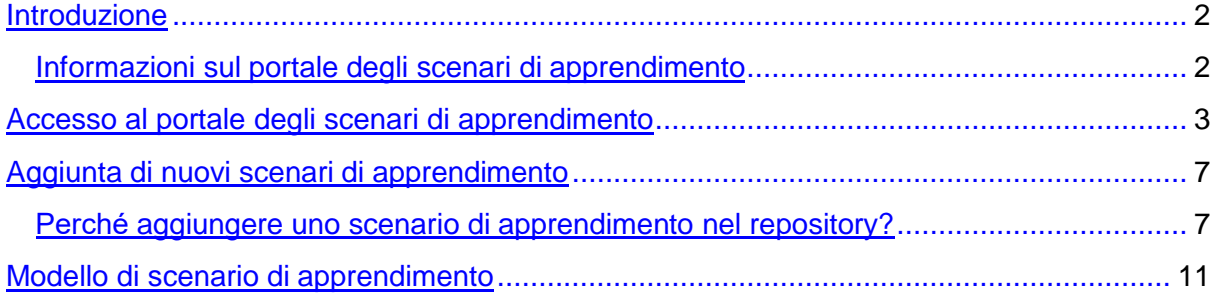

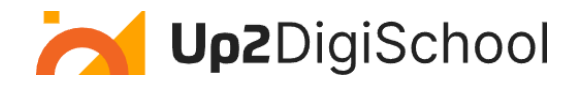

# Introduzione

# <span id="page-2-1"></span><span id="page-2-0"></span>Informazioni sul Portale degli scenari di apprendimento

Un "portale degli scenari di apprendimento" è una piattaforma o un archivio digitale in cui educatori, formatori e progettisti didattici possono accedere, condividere e promuovere scenari di apprendimento specifici.

Ecco una sintesi del concetto:

# **Scenario di apprendimento:**

Uno scenario di apprendimento è un piano dettagliato o una sceneggiatura per un'attività di apprendimento o una sequenza di azioni. In genere comprende:

- Obiettivo: Cosa gli studenti devono sapere o essere in grado di fare alla fine dello scenario.
- Contenuto: Le informazioni, le conoscenze o le competenze da insegnare.
- Attività: I compiti, gli esercizi o le interazioni in cui gli studenti si impegnano.
- Risorse: Qualsiasi materiale, strumento o tecnologia necessaria.
- Valutazione: Come verrà valutata la comprensione o la prestazione dei discenti.

# **Portale:**

Un portale è una piattaforma basata sul web che fornisce agli utenti l'accesso a varie risorse e servizi, spesso da più fonti, in modo unificato. Nel contesto di un portale di scenari di apprendimento:

- Accesso: Gli utenti possono sfogliare e cercare gli scenari di apprendimento più adatti alle loro esigenze.
- Condividere: Gli educatori possono caricare e condividere i loro scenari di apprendimento con altri.
- Promuovere: Evidenziare o presentare scenari specifici per ottenere una maggiore visibilità.
- Collaborazione: Gli utenti possono commentare, valutare o modificare gli scenari condivisi, favorendo una comunità collaborativa.

Vantaggi di un portale di scenari di apprendimento:

- Efficienza delle risorse: Gli educatori possono riutilizzare e adattare scenari esistenti piuttosto che crearne di nuovi da zero.
- Qualità: L'accesso a scenari rivisti da esperti o altamente valutati garantisce esperienze di apprendimento di alta qualità.
- Diversità: Scenari di diverse materie, culture o approcci pedagogici possono offrire varie esperienze di apprendimento.
- Comunità: Una piattaforma per gli educatori per collaborare, condividere feedback e migliorare i loro metodi didattici.

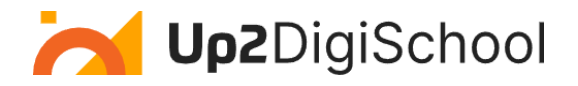

Un portale sugli scenari di apprendimento è uno strumento prezioso per gli educatori, in quanto fornisce un luogo centralizzato per accedere e condividere piani strutturati per un insegnamento e unapprendimento efficaci. Il Repository degli scenari di apprendimento di Up2DigiSchool fornisce un ambiente solido in cui ogni educatore può caricare uno scenario di apprendimentobasato su un modello già pronto (vedere la sezione Modello di scenario di apprendimento).

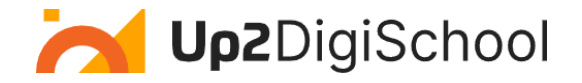

# Accesso al portale Learning Scenario

<span id="page-4-0"></span>Gli scenari didattici sono liberamente disponibili per tutti. Ma per caricare uno scenario didattico è necessario avere un account utente come insegnante. Per creare un account come insegnante, potete seguire le istruzioni fornite nella Guida alla piattaforma di apprendimento Up2DigiSchool.

### **1. Accesso al portale**

Accesso: Assicurarsi di aver effettuato il login prima di accedere alle funzioni del portale. Cliccare su (Log in) e inserire le proprie credenziali.

La figura seguente mostra i campi menzionati in precedenza:

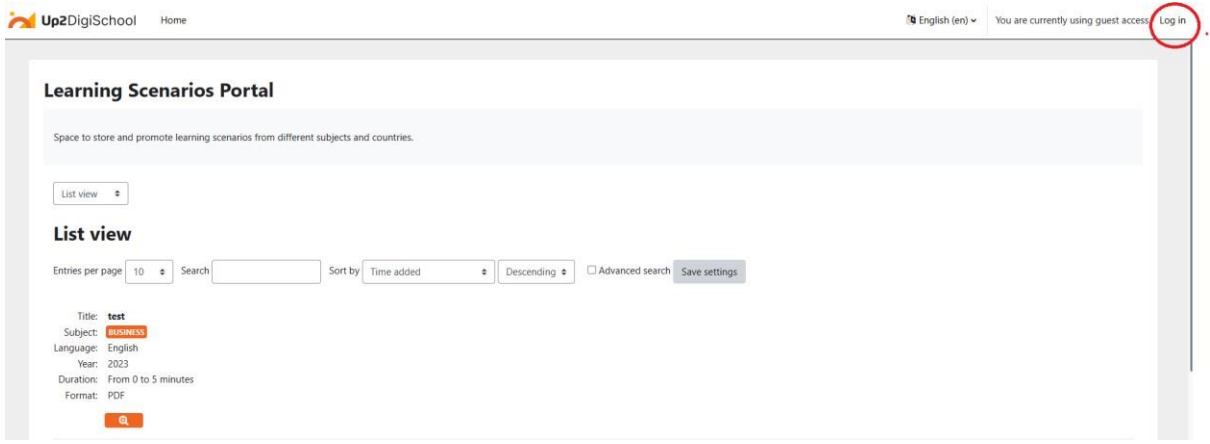

*Figura 1: Accedere al portale del Learning Scenario Repository*

### **2. Navigazione nel portale:**

- Vai al contenuto principale: Fare clic su questo pulsante per passare direttamente all'area dei contenuti principali.
- Home: Utilizzate questo link per tornare in qualsiasi momento alla homepage della piattaforma.

La figura seguente mostra i campi menzionati in precedenza:

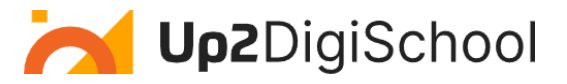

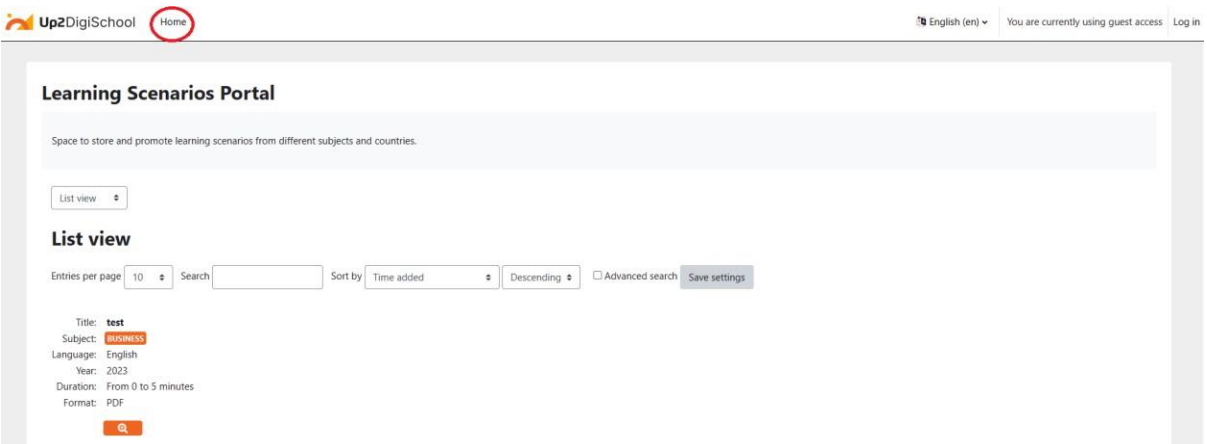

*Figura 2: Pulsante Homepage*

### **3. Navigazione negli scenari di apprendimento:**

- Navigazione: Navigazione di terzo livello: Questa sezione offre diverse visualizzazioni per la navigazione.
	- o Visualizzazione a elenco: La vista a elenco visualizza più scenari di apprendimento in un formato a elenco.
	- o Vista singola: La visualizzazione singola mostra uno scenario di apprendimento in dettaglio.
- Voci per pagina: Regola il numero di scenari di apprendimento visualizzati per pagina. Le opzioni vanno da 2 a 1000.

La figura seguente mostra i campi menzionati in precedenza:

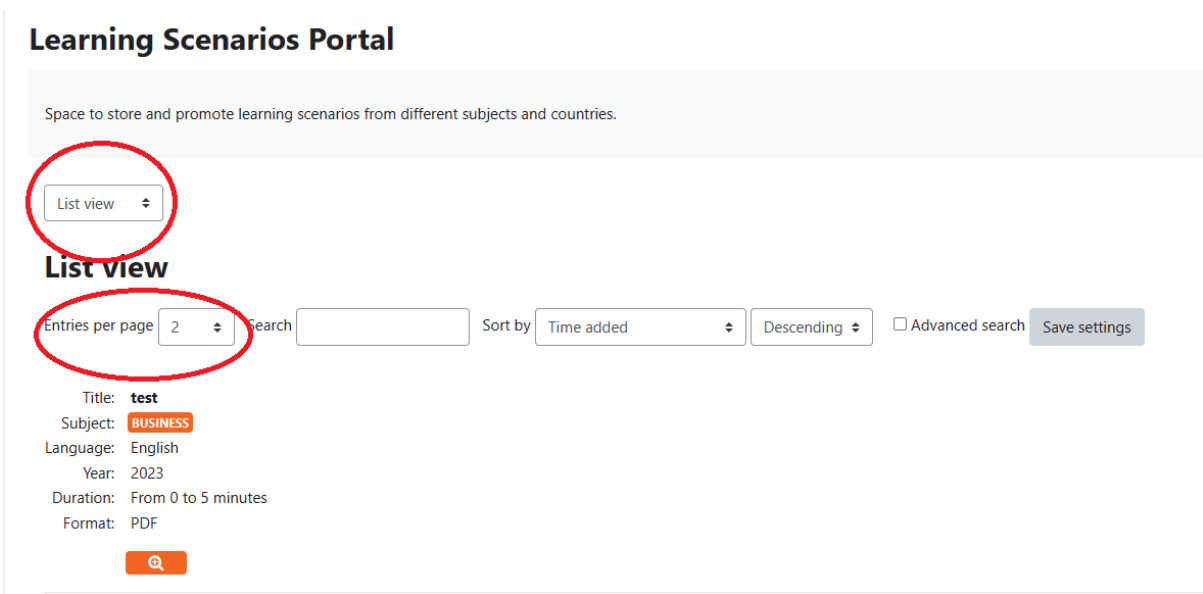

*Figura 3: Lista di controllo o vista singola e selezione delle voci per pagina*

### **4. Scenari di ricerca e ordinamento:**

• Ricerca: Utilizzate questa barra di ricerca per trovare rapidamente scenari di apprendimento specifici.

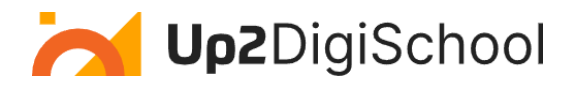

- Ordina per: Ordinare gli scenari di apprendimento in base a vari criteri:
	- o Durata: Durata dello scenario di apprendimento.
	- o Formato: Tipo di risorsa (ad esempio, PDF, Video).
	- o Lingua: Lingua in cui viene presentato lo scenario.
	- o File di risorse didattiche: Risorse del file diretto.
	- o URL di risorse didattiche: Collegamenti web alle risorse.
	- o Oggetto: Materia o argomento accademico.
	- o Titolo: Nome dello scenario di apprendimento.
	- o Anno: Anno di pubblicazione o di creazione.
- Ricerca avanzata: Utilizzare l'opzione di ricerca avanzata per una ricerca più raffinata.

La figura seguente mostra i campi menzionati in precedenza:

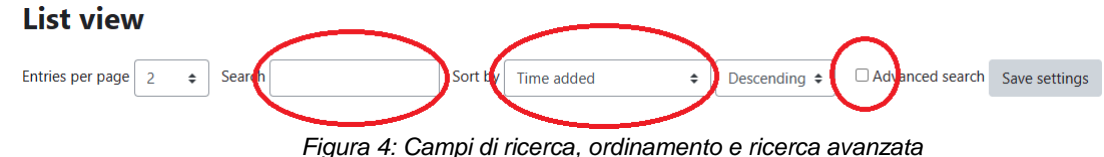

# **5. Comprendere le voci degli scenari di apprendimento:**

Ogni voce dello scenario di apprendimento fornisce informazioni dettagliate:

- Titolo: Nome o titolo dello scenario.
- Oggetto: Argomento o campo accademico dello scenario.
- Lingua: Lingua del contenuto.
- Anno: Anno di pubblicazione o di creazione.
- Durata: Tempo stimato per completare lo scenario.
- Formato: Tipo di risorsa, ad esempio PDF o video.

Premendo l'icona "Lente d'ingrandimento", gli utenti possono vedere le informazioni sullo scenario di apprendimento e possono consultarle o scaricarle.

La figura seguente mostra i campi menzionati in precedenza:

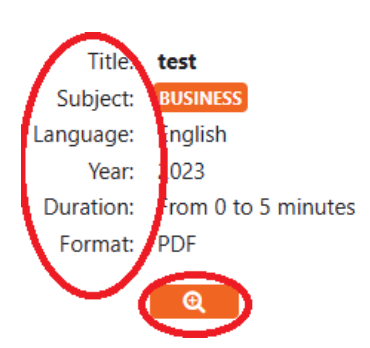

# **6. Scenario di apprendimento singolo:**

Ecco un singolo esempio di scenario di apprendimento:

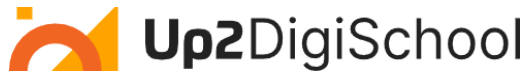

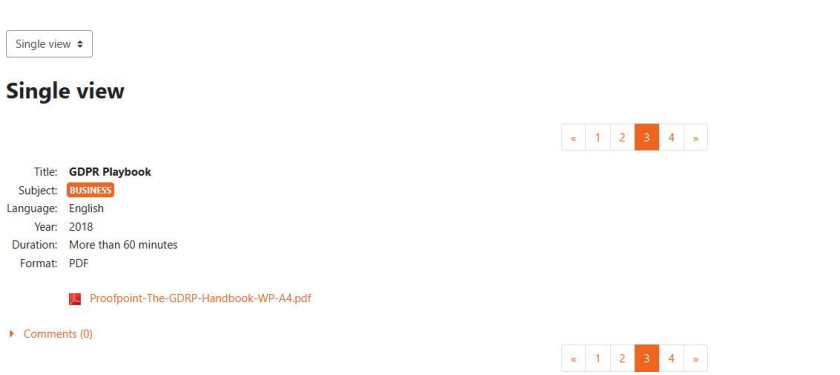

*Figura 5: Esempio di scenario di apprendimento singolo*

Una volta che si è acceduto a un singolo scenario di apprendimento, si troveranno i seguenti dettagli:

- Titolo: Questo è il nome dello scenario di apprendimento. Per questa guida, il titolo è "GDPR Playbook".
- Oggetto: L'argomento accademico o tematico che lo scenario tratta. In questo caso, è "BUSINESS".
- Lingua: La lingua in cui viene presentato lo scenario. Il "GDPR Playbook" è in inglese.
- Anno: L'anno di pubblicazione o di creazione. Il "GDPR Playbook" è stato creato nel 2018.
- Durata: Una stima del tempo necessario per completare lo scenario. Il "GDPR Playbook" dovrebbe richiedere "Più di 60 minuti".
- Formato: Tipo di risorsa disponibile. Il "GDPR Playbook" è disponibile in formato PDF.
- Risorsa: Un link diretto o un file associato allo scenario. Per "GDPR Playbook", c'è un PDF intitolato Proofpoint-The-GDRP-Handbook-WP-A4.pdf (Nota: assicurarsi di fare clic sul link sul portale per accedere alla risorsa).

Per ogni scenario di apprendimento avete due opzioni:

### *Impegnarsi nello scenario di apprendimento:*

- Scaricate o visualizzate la risorsa direttamente dal portale.
- Esaminate il contenuto e stabilite come si adatta ai vostri obiettivi di insegnamento o di apprendimento.
- Implementate lo scenario in classe o nella sessione di formazione, se necessario.

### *Fornire feedback:*

Dopo aver esaminato o utilizzato lo scenario, è possibile fornire feedback o commenti. Partecipate alla comunità condividendo le vostre intuizioni o ponendo domande.

La sezione successiva mostra come caricare lo scenario di apprendimento.

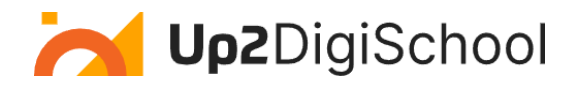

# <span id="page-8-0"></span>Aggiunta di nuovi scenari di apprendimento

# <span id="page-8-1"></span>Perché aggiungere uno scenario di apprendimento nel repository?

Caricando i vostri scenari di apprendimento, non condividete solo un piano di lezione, ma contribuite a un archivio globale di saggezza educativa. Ecco perché dovreste considerare la possibilità di condividere le vostre migliori pratiche attraverso gli scenari didattici:

- Elevare la comunità degli insegnanti: Ogni volta che condividete un messaggio, sollevate l'intera comunità degli insegnanti. Le vostre intuizioni e i vostri metodi unici possono ispirare un altro educatore dall'altra parte del mondo.
- L'eredità dell'apprendimento: I vostri scenari di apprendimento sono una testimonianza della vostra dedizione e competenza. Sono un'eredità duratura, di cui beneficiano innumerevoli studenti ed educatori per anni.
- Feedback e crescita: La condivisione apre le porte al feedback. Le intuizioni costruttive dei colleghi possono aiutare a perfezionare i vostri metodi, portando a una crescita personale e professionale.
- Promuovere l'apprendimento permanente: Condividendo, si sottolinea l'importanza dell'apprendimento continuo, non solo per gli studenti ma anche per gli educatori. È una dichiarazione forte sulla natura in continua evoluzione della conoscenza.
- Ampliare gli orizzonti: i vostri scenari potrebbero introdurre nuove prospettive, culture o metodologie che gli altri non hanno mai incontrato. Questa diversità arricchisce il tessuto educativo.
- Rafforzare la rete: Più educatori contribuiscono, più il Portale degli scenari di apprendimento diventa solido e completo. Si trasforma in un hub unico per le risorse educative di qualità.
- Riconoscimento e opportunità: Condividere il proprio lavoro può portare a un riconoscimento all'interno della comunità educativa. Può aprire le porte a collaborazioni, workshop e altre opportunità professionali.

Ogni scenario di apprendimento che caricate è un faro di conoscenza, che guida e ispira altri nel loro viaggio educativo. Quindi, vi invitiamo a prendervi un momento, a riflettere sulle vostre migliori pratiche e a pensare di condividerle. Così facendo, non state solo insegnando, ma state plasmando il futuro dell'istruzione.

Ecco i passaggi per caricare uno scenario di apprendimento. Tenete presente che per caricare uno scenario è necessario accedere e iscriversi al corso del repository degli scenari di apprendimento. Ecco i passaggi:

# **1. Accedere alla piattaforma:**

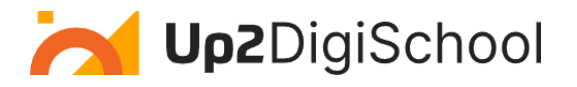

#### **Learning Scenarios Portal**

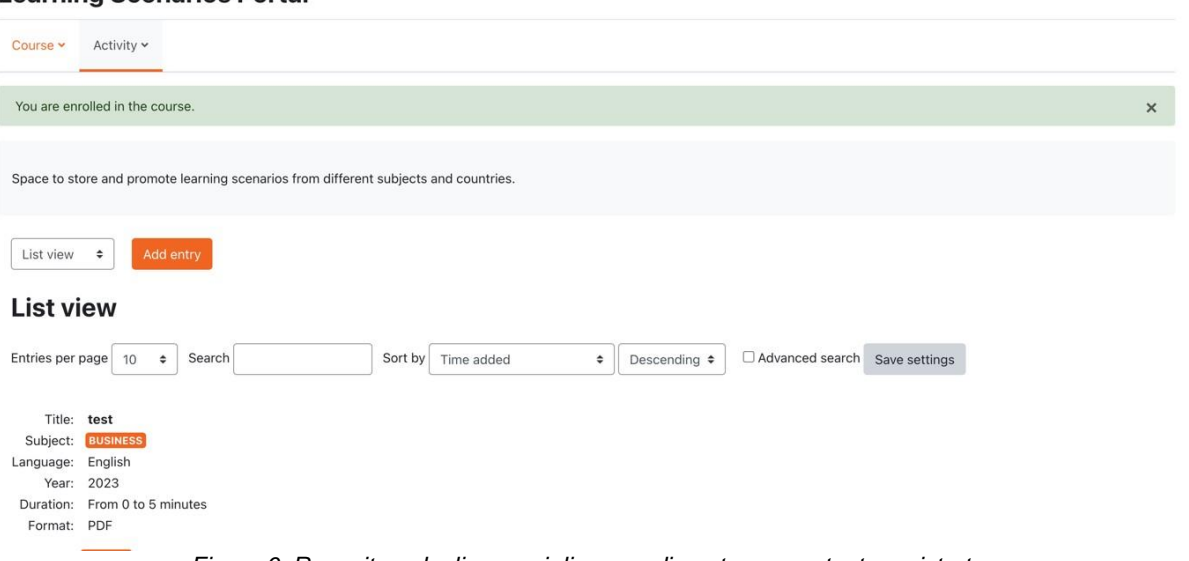

*Figura 6: Repository degli scenari di apprendimento come utente registrato*

Dopo aver effettuato l'accesso, è possibile aggiungere uno scenario di apprendimento premendo il pulsante "Aggiungi voce".

### **2. Compilare le informazioni richieste e caricare lo scenario di apprendimento**

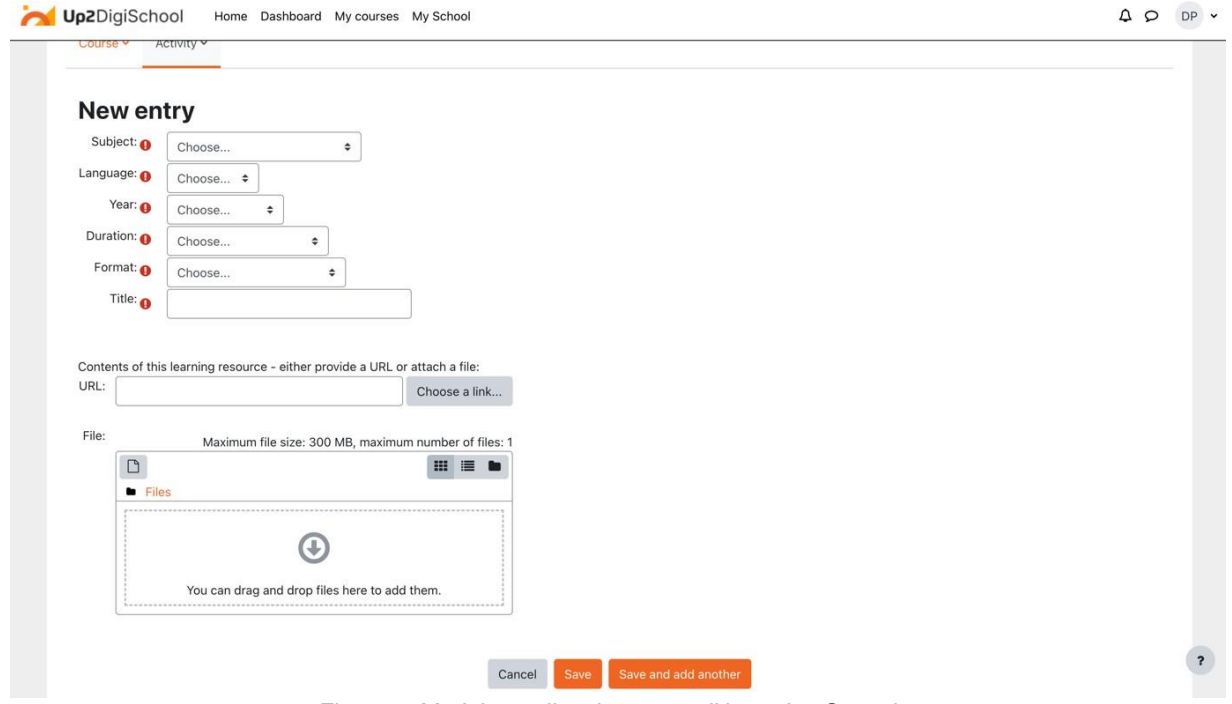

*Figura 7: Modulo per il caricamento di Learning Scenaio*

In questa fase è possibile caricare il proprio scenario di apprendimento. Per caricare con successo uno scenario di apprendimento è necessario compilare tutti i campi necessari e selezionare un link (se lo scenario di apprendimento viene caricato al di fuori della piattaforma di apprendimento o per caricarlo nella piattaforma. I campi obbligatori sono:

• Oggetto: Scenario di apprendimento soggetto

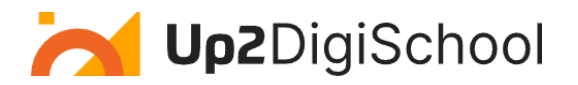

- Lingua: Lingua dello scenario di apprendimento
- Anno: Anno di creazione
- Durata: Applicabile per i file video, se c'è un testo, basta aggiungere sconosciuto
- Formato: il formato del file (ad es. Word)
- Titolo: Il titolo dello scenario di apprendimento

Il campo URL può essere utilizzato nel caso in cui lo scenario di apprendimento sia stato caricato in un altro luogo. Il campo File è utilizzato per caricare lo scenario di apprendimento. La figura sopra mostra il File picker di Moodle, dove l'utente può selezionare come caricare lo scenario di apprendimento. Per caricare un file, è necessario selezionare la sezione "Carica un file" e poi premere "Scegli file". Quando il giocattolo è pronto, si può premere "Carica questo file".

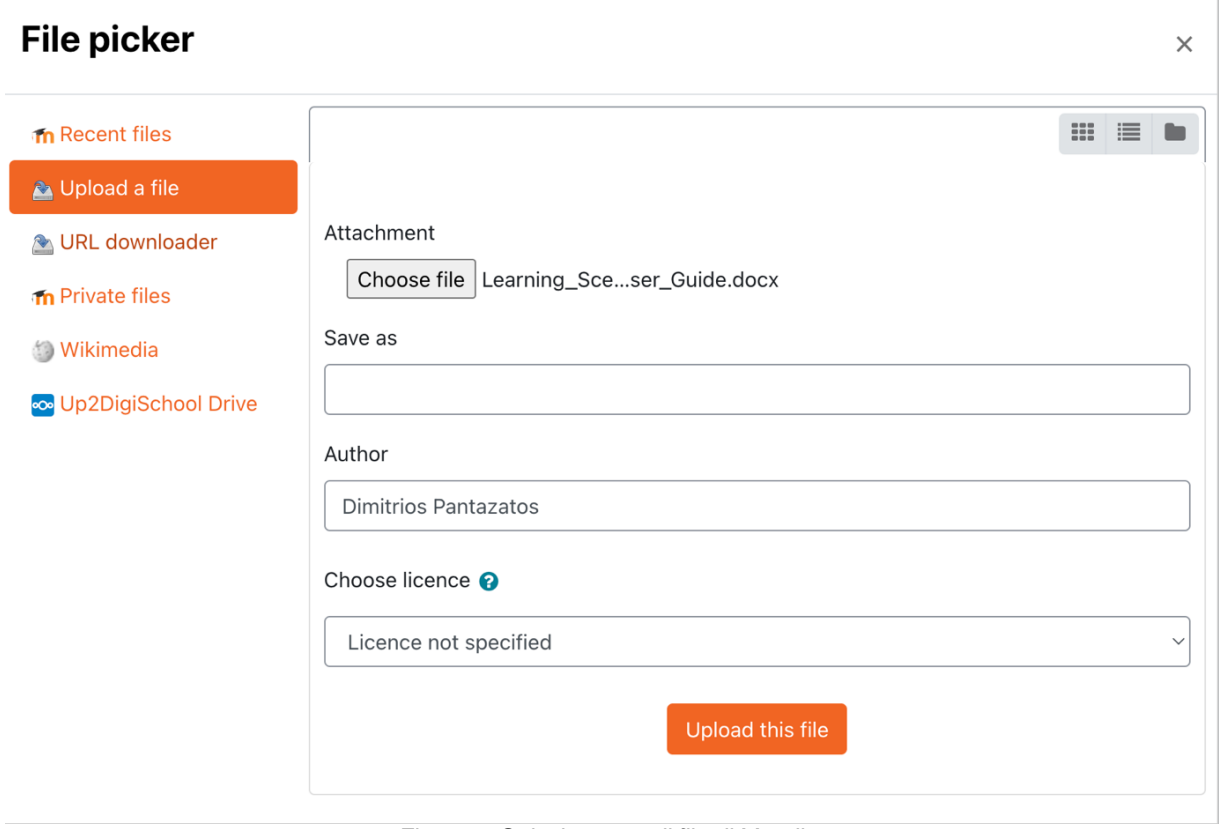

*Figura 8: Selezionatore di file di Moodle*

Per salvare il vostro scenario di apprendimento e renderlo disponibile nel repository, dovete premere "Salva" o, se volete salvarlo e aggiungerne un altro, potete premere "Salva e aggiungi", come mostrato di seguito:

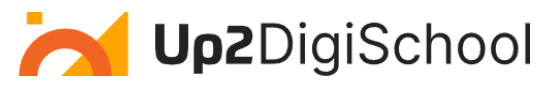

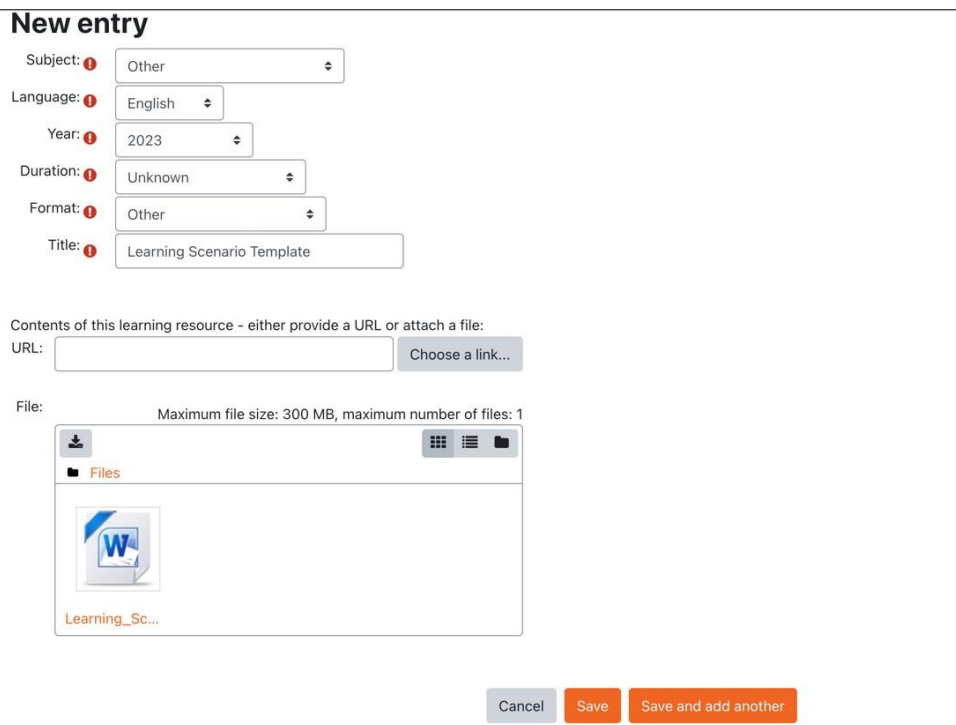

*Figura 9: Modulo scenario di apprendimento compilato*

Ora il vostro scenario di apprendimento è stato caricato ed è disponibile per tutti.

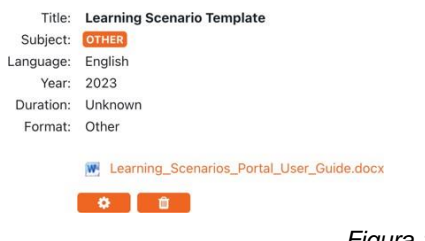

 $\overline{a}$ 

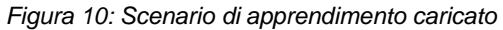

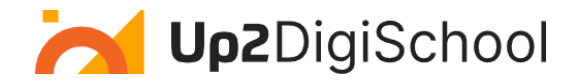

# <span id="page-12-0"></span>Modello di scenario di apprendimento

Il modello di scenario didattico è uno strumento completo progettato per gli educatori per delineare e condividere i loro scenari didattici unici. Questo formato strutturato garantisce che ogni scenario sia dettagliato, rendendolo facilmente comprensibile e replicabile da altri educatori. Ecco una panoramica di ogni campo:

- Titolo: Il nome o il titolo dello scenario, che fornisce una rapida panoramica dell'argomento o del tema.
- Oggetto: L'ambito accademico o tematico a cui si rivolge lo scenario.
- Livello di grado: L'età o la fascia di età in cui lo scenario è adatto.
- Durata: Una stima della durata dello scenario.
- Obiettivi: I risultati o gli obiettivi di apprendimento che si vogliono raggiungere.
- Metodi pedagogici: Le strategie o gli approcci didattici utilizzati nello scenario. Si può spaziare dai metodi tradizionali basati sulle lezioni alle tecniche più interattive come l'apprendimento basato sui problemi.
- Struttura: Una chiara descrizione della sequenza o del flusso dello scenario, che illustra come le attività e i contenuti sono organizzati e presentati.
- Materiali/risorse: Strumenti, materiali o tecnologie essenziali necessari per lo scenario.
- Prerequisiti: Qualsiasi conoscenza o abilità di base che gli studenti dovrebbero già possedere.
- Attività e procedure: Una guida dettagliata all'esecuzione dello scenario, dall'inizio alla fine.
- Valutazione: Strumenti o metodi per misurare la comprensione o il rendimento degli studenti.
- Estensioni/Modifiche: Idee per ampliare o adattare lo scenario alle diverse esigenze di apprendimento.
- Note aggiuntive: Spazio per altre informazioni, approfondimenti o suggerimenti pertinenti.
- Allegati/Link: Una sezione per fornire risorse o materiali supplementari che completano lo scenario.

Utilizzando questo modello, gli educatori possono garantire una rappresentazione olistica del loro scenario di apprendimento, facilitando i colleghi a comprenderlo, adattarlo e utilizzarlo senza problemi in diversi contesti educativi.

Titolo Nome o titolo dello scenario di apprendimento. **Oggetto** Argomento accademico o area tematica che lo scenario copre.

Ecco il modello di scenario di apprendimento:

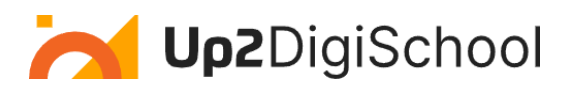

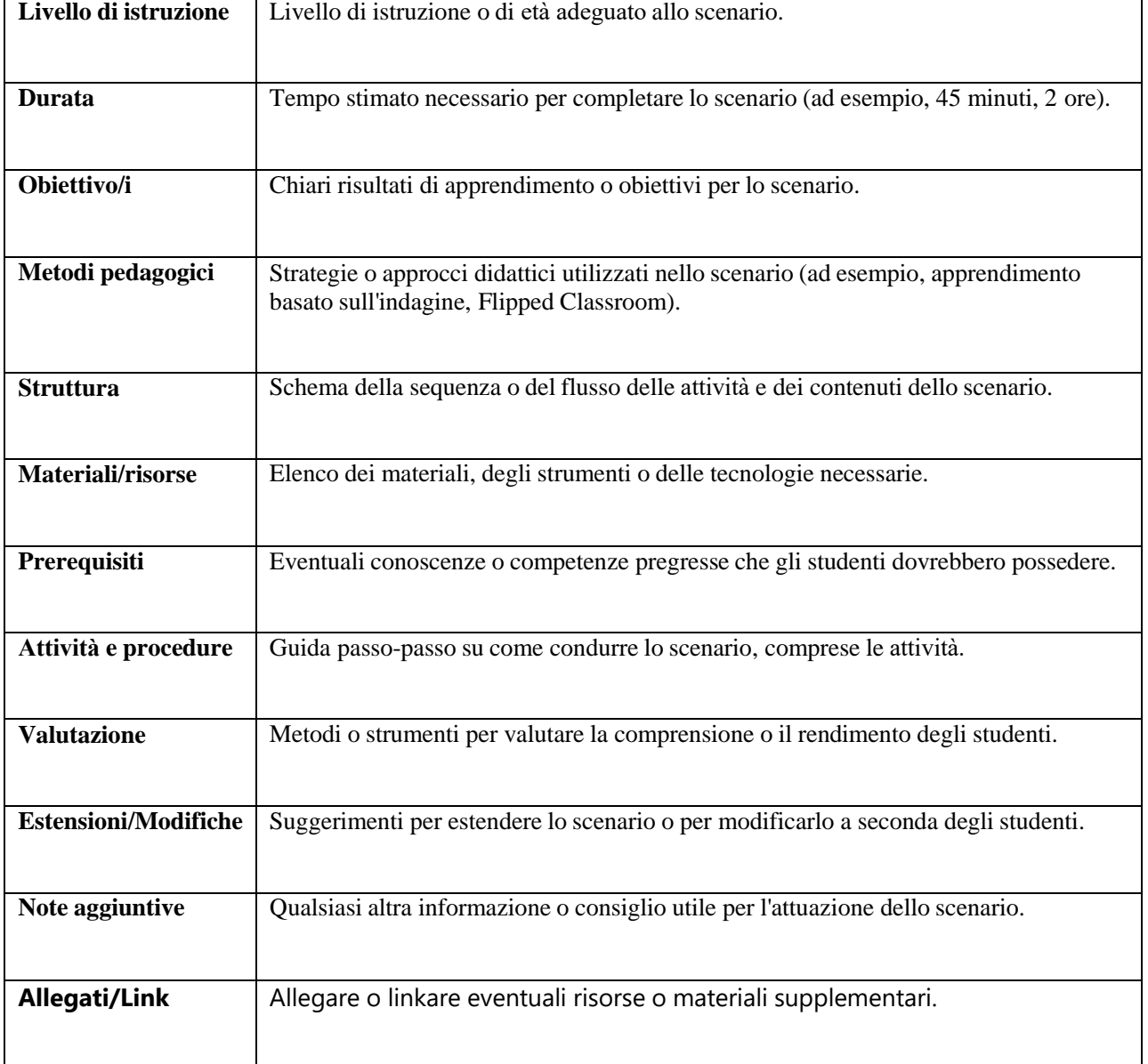